**Desenvolvimento BM 1008 Versão 5 Release 10 Autor** Sirlene Araújo

# Processo: Produtos

# Acesso

Produtos e Serviços/Produtos

# Parâmetro

Não há novos parâmetros criados que habilitam os recursos da customização. Apenas a utilização de parâmetros já existentes no sistema, que serão detalhados ao longo da documentação.

# Novos Desenvolvimentos

Existem dois tipos de controle por cota, o controle independente do SKU e o quando o SKU não é considerado para a cota. Veja abaixo:

### **Cadastro de Cotas**

1. Determina uma cota para o produto, independente do SKU.

Acesse: Vendas/Formação de Vendas/Cadastro de Cotas

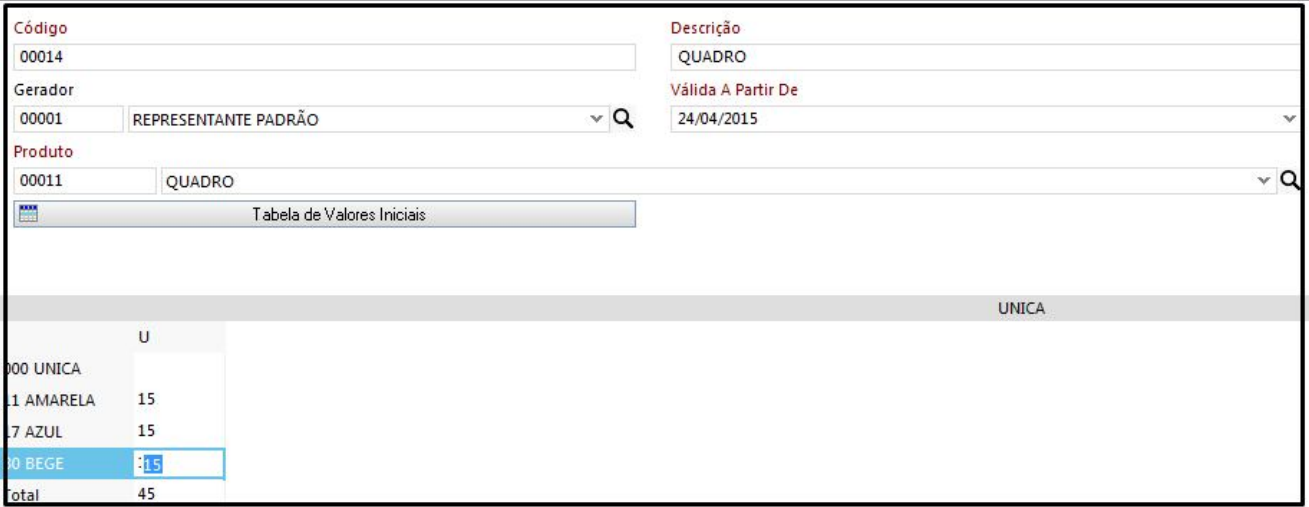

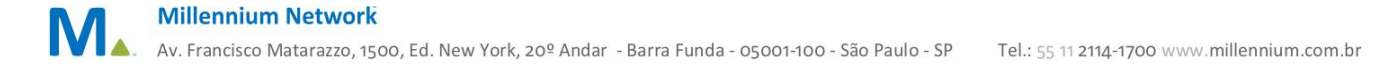

Além dos campos obrigatórios selecionar o representante, a data a partir que data a cota será válida, o produto e informar o valor da cota para os SKUs.

**2. Controle de Cota pela Tabela de SKus Ignorados**

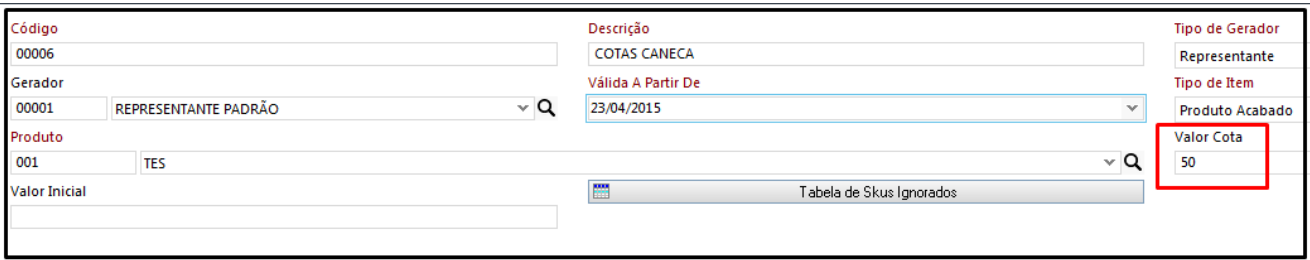

Quando um determinado SKU não será considerado na cota. Desse modo, na inclusão do pedido de venda o SKU que constar nesta tabela não será validado, permitindo ao usuário incluir uma quantidade sem limites deste SKU no pedido de venda, ignorando, assim, a Cota cadastrada para o produto.

Acionando esta tabela, o sistema exibe a tela abaixo, onde o usuário definirá os SKUs que serão ignorados pela cota. Por exemplo, o tamanho abaixo não terá limite de cota, ou seja, pode ser vendida qualquer quantidade.

Saldo Inicial, quando um determinado produto já houve uma tiragem inicial. Por exemplo, uma tiragem com total de 100 peças sendo que inicialmente já houve uma tiragem de 50, nesse caso o sistema começa a contar a partir de 50 até atingir 100.

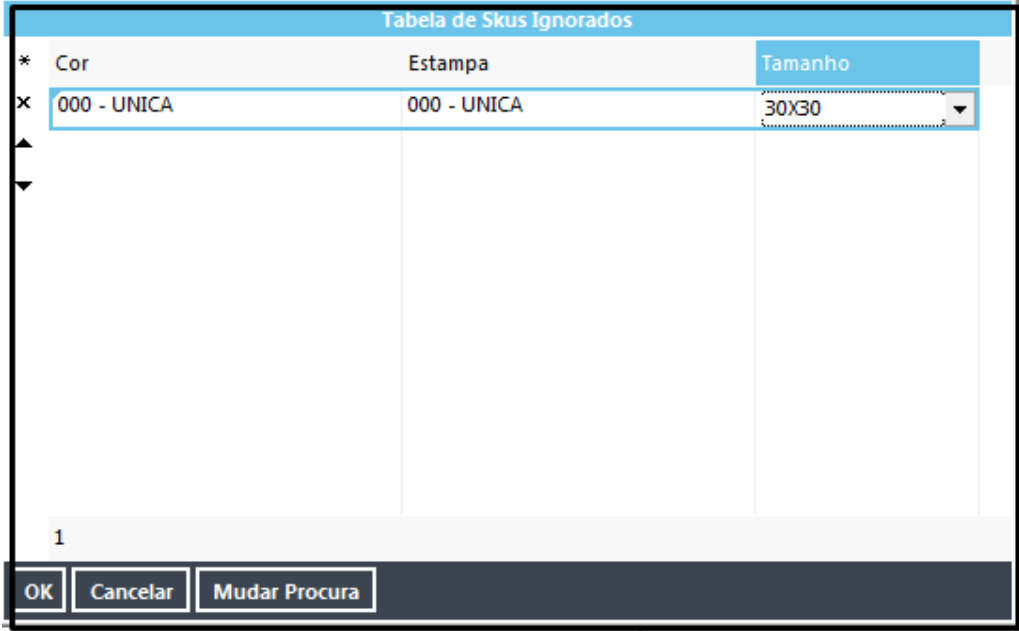

**Esta Tabela só será habilitada após o preenchimento do campo Valor Cota.**

# Motivação

U

Controlar o número máximo de impressões que podem ser realizadas da imagem através do SKU's.

# Entradas

- **1. Enviar Saldo de Estoque Saldo da COTA**
- O Importador deve analisar se o produto no nível de SKU está marcado como permite Pedido sem estoque. No cadastro de produto será utilizado o flag "Permite Pedido sem estoque", neste caso o programa deve enviar como saldo 9999, caso o produto não tenha controle de cota;
- O importador deve analisar se todos os produtos o flag "Permite Pedido sem estoque" está no nível do produto, ou no nível do SKU.

#### **Nível de Produto**

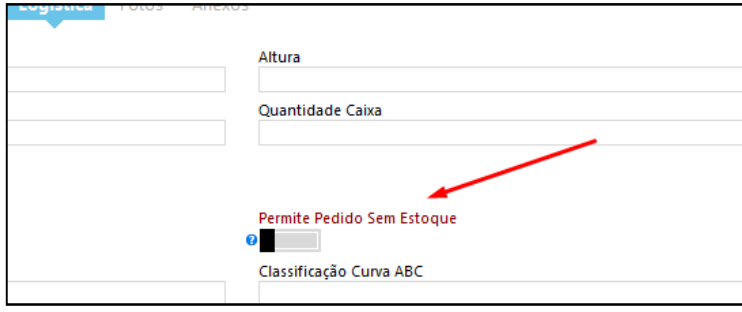

**Nível de SKU**

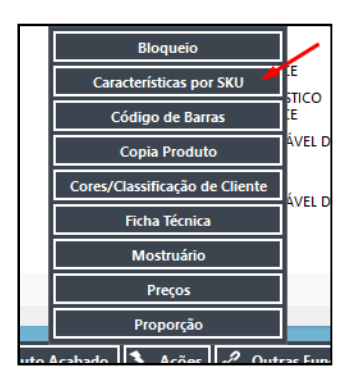

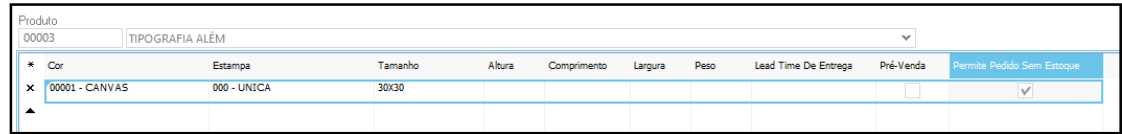

- Produtos que possuem cota o programa precisa enviar para plataforma como saldo de estoque o saldo da COTA, quando a cota é no nível do produto, todos os SKUS receberão o mesmo saldo de COTA;
- Produtos que possuem COTA, mas alguns SKUS estão marcados como não controla cota, estes devem ser enviados como saldo de estoque disponível 9999.

### **2. Enviar para a plataforma os SKUS Bloqueados**

- (GRADE) No Millennium existe um recurso de bloqueio no qual é possível desabilitar determinado SKU, será utilizado este recurso para determinar quais SKUS são comercializados. É preciso deixar sem acesso nas telas em que o programa abre grade, assim o usuário não consegue digitar no item bloqueado.
	- o Pedido de Venda
	- o Evento

Segue a tela de bloqueio:

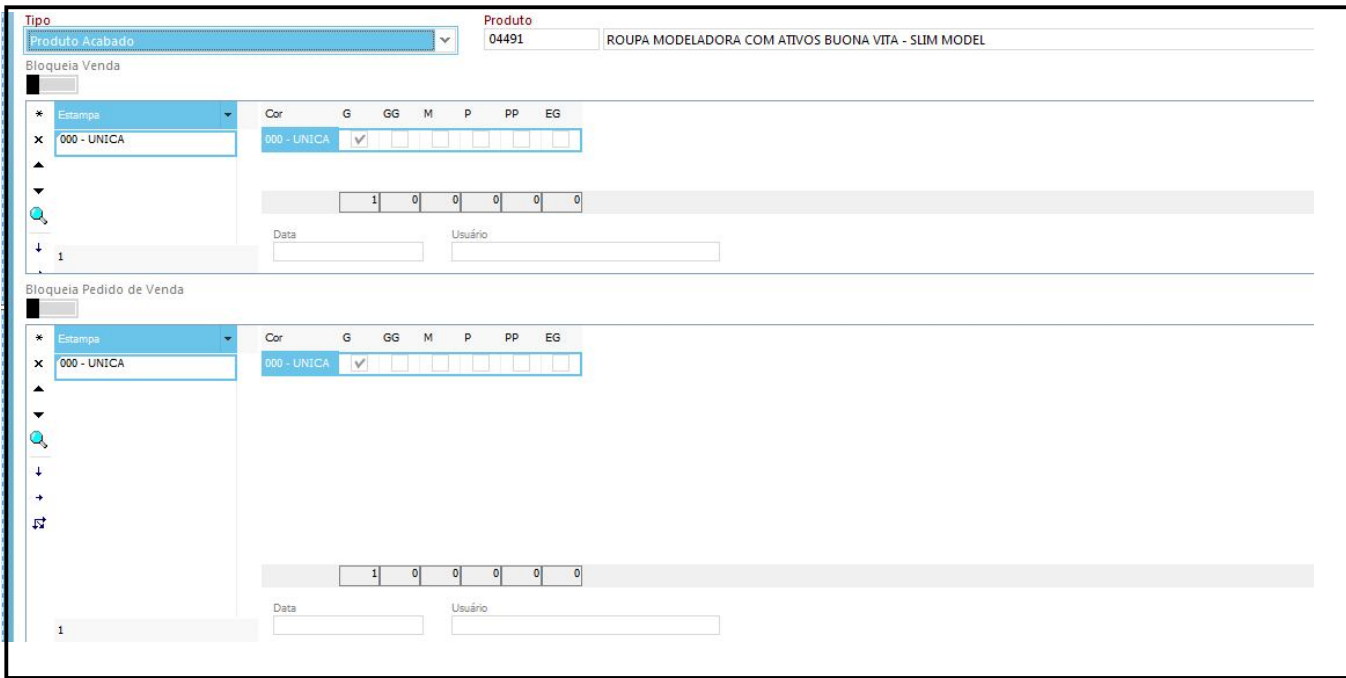

No Millennium já está funcionando e o usuário não consegue utilizar o tamanho que está bloqueado. No exemplo acima o G.

 (INTEGRAÇÃO) O processo de integração precisa entender este recurso de tamanho bloqueado para nem enviar para a plataforma, já possível fazer isto pela vitrine, porém o usuário precisaria fazer duas vezes.

# Validações e Saídas

Controle do número máximo de impressões da imagem através do SKU's.